## Карта

Карта сети доступна в соответствующем подразделе интерфейса и предназначена для визуализации связей между сетевыми узлами, а также информации о состоянии и активных событиях объектов сети.

Карта может быть представлена в виде топологической и географической карты, переключение между которыми осуществляется с помощью кнопок в левом верхнем углу.

Топологическая карта формируется, основываясь на логических связях между сетевыми узлами, а географическая использует координаты сетевых узлов.

Для отображения сетевых устройств на географической карте сети необходимо заполнить их координаты используя web-интерфейс или командную строку.

Для отображения карты сети должны быть выполнены следующие условия:

- географическая карта: включено аппаратное ускорение (webGL), доступ к сети Интернет на пользовательском устройстве (доступ в Интернет у сервера NEXT не требуется);
- топологическая: включено аппаратное ускорение (webGL).

Переход в web-интерфейс и управление через командную строку доступны при выборе устройства на карте.

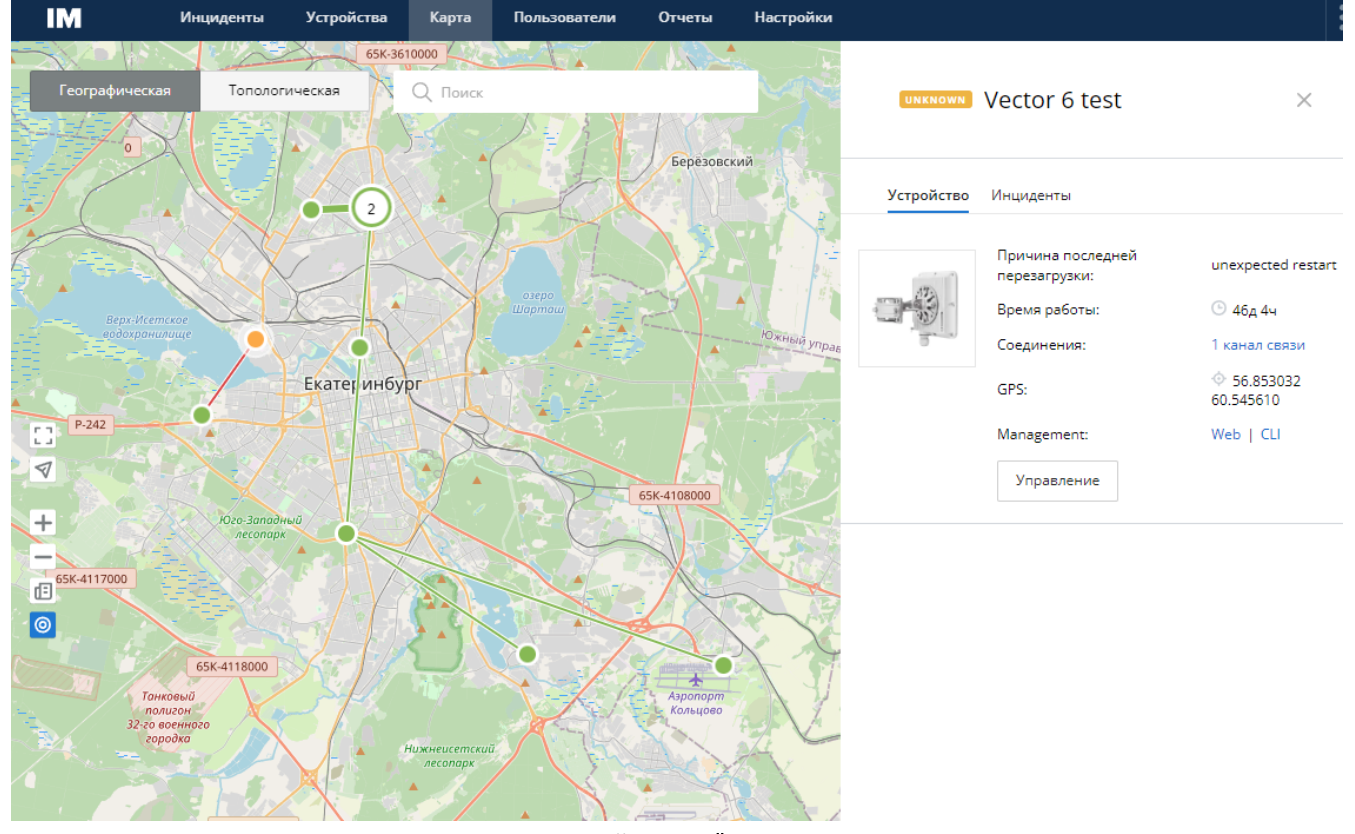

Карта устройств

## Представление информации на карте

Каждый сетевой узел представлен на карте отдельным маркером. Цвет маркера определяется текущим состоянием узла. Для получения подробной информации об определенном узле необходимо его выбрать на карте, справа откроется панель свойств узла.

Каналы связи представлены в виде линий между сетевыми узлами, цвет которых определяется статусом канала: зеленый - UP, красный - DOWN. При выборе канала связи на карте справа открывается панель свойств.

Обновление информации о состоянии сетевых узлов и каналов связи осуществляется в режиме реального времени.

## Кластеризация сетевых узлов

В целях повышения удобства работы с большим числом сетевых узлов карта осуществляет их автоматическое объединение в кластер. При этом кластер является исключительно визуальным объектом и не определяет логическое группирование узлов. Чем больше вы отдаляется карту, тем большее число узлов попадает в один кластер, и, напротив, чем больше вы приближаете карту, тем большее число узлов будут показаны как отдельные единицы. При клике на кластере будет выведен список сетевых узлов, которые в него входят.